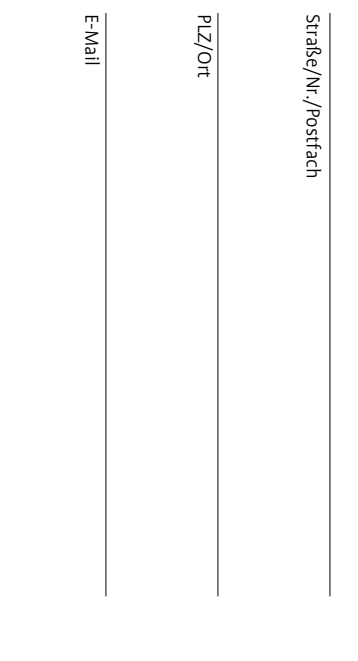

Telefon

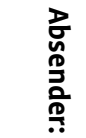

Name

# **Allgemeines**

Wir bieten regelmäßig stattfindende Grund- und Aufbau-Schulungen an. Spezielle Schulungen veranstalten wir auf Anfrage. Alle Kurse fin den in Hannover statt – in der

**Evangelisch-lutherische Landeskirche Hannovers, Das Landeskirchenamt Benutzer-Service-Zentrum Goethestraße 29 · 30169 Hannover**

### **Kosten:**

Die Kursgebühren betragen für Mitarbeiterinnen und Mitarbeiter von Kirchengemeinden, Kirchenkreisen, Kirchenkreisämtern und landes kirchlichen Einrichtungen der hannoverschen Landeskirche 50 € je Schulungstag und sind sofort nach Erhalt der Anmeldebestätigung zur Zahlung fällig.

Eine Absage ist bis zu vier Wochen vor Schulungsbeginn kostenfrei möglich. Im Falle einer kurzfristigeren Absage sind 50 Prozent der Kursgebühr zu zahlen. In diesen Fällen erfolgt eine entsprechende Rückerstattung der bereits gezahlten Kosten, es sei denn, die Teilneh merin/der Teilnehmer belegt einen anderen Schulungstermin.

Schulungen zu Spezialthemen außerhalb des Schulungsplanes wer den mit 85 ¤ pro Tag und Teilnehmerin/Teilnehmer berechnet. Die gleichen Kursgebühren werden auch für Mitarbeiterinnen/Mitarbei ter anderer als der oben aufgeführten Institutionen erhoben.

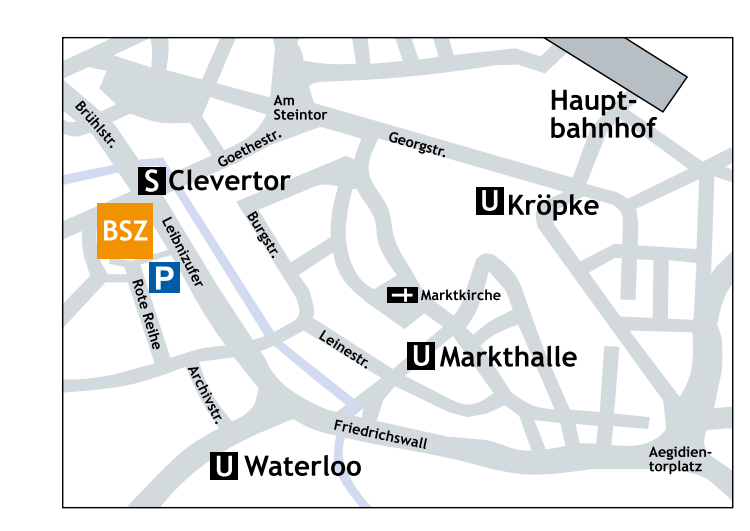

**EVANGELISCH-LUTHERISCHE LANDESKIRCHE HANNOVERS** 

> **DAS LANDESKIRCHENAMT** BENUTZER-SERVICE-ZENTRUM

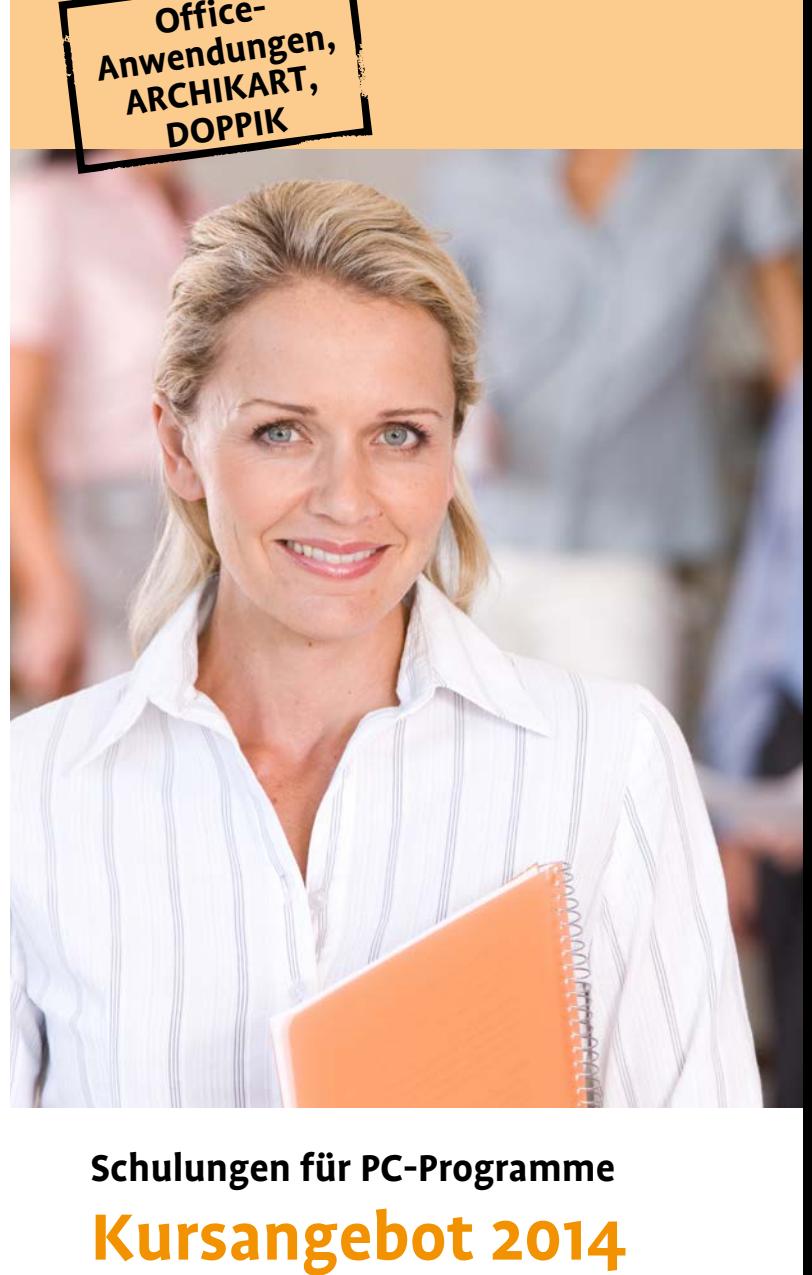

# **Schulungen für PC-Programme**

D-30169 Hannover D-30169 Hannover

Benutzer-Service-Zentrum<br>Goethestraße 29 Landeskirchenamt Goethestraße 29 **Benutzer-Service-Zentrum Landeskirchenamt**

> Bitte<br>ausreichend ausreichend frankieren frankieren

# **Schulungsangebote für PC-Programme**

*Sehr geehrte Programmanwender und Internetnutzer,*

*in diesem Jahr können Sie hier wieder den Kurs finden, der Ihnen in der Anwendung Ihrer Software wertvolle Tipps und Hinweise bietet. Dieses Programmheft zeigt Ihnen die Inhalte der Kurse für die am meisten in unserer evangelischen Kirche verwendeten Programmen wie MS Word, MS Excel, MS PowerPoint oder MS Access.* 

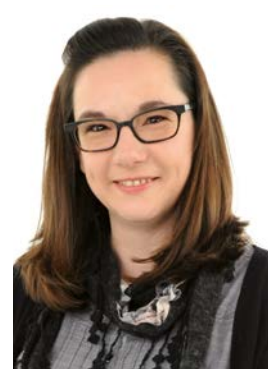

*Freuen Sie sich auch auf die Erweiterung der Adobe Kurse. Ob Photoshop, Acrobat oder InDesign, für den kreativen Anwender, der Grundlagenwissen oder Tipps & Tricks sucht, haben wir eine tolle Auswahl zusammengestellt.* 

*Die Internet-Schulungen bietet nun das Evangelische MedienServiceZen*trum (EMSZ) an. Lernen Sie das landeskirchliche Internetsystem "max-e" *kennen und gestalten Sie umfangreiche individuelle Webseiten.* 

*Zum ersten Mal haben wir für Sie zwei weitere Themenbereiche aufgenommen:* 

*Das Programm ARCHIKART stellt für die kirchlichen Anwender ein Paket zur Verwaltung aller liegenschaftsbezogenen Prozesse sowie dem Gebäudemanagement bereit. Das Schulungsangebot spricht Leiter und Leiterinnen sowie Sachbearbeiter und Sachbearbeiterinnen von Kirchenkreisämtern an.*

*Beim Thema Doppik können Sie in sechs oder elf Tageskursen die Grundlagen des Neuen Kirchlichen Rechnungswesens (NKR) kennenlernen. Für Superintendenten und Superintendentinnen bieten wir einen Ein-Tages-Kurs zum Schnelleinstieg an.*

*Jetzt hoffen wir, dass auch Sie wieder Ihren Kurs finden werden. Und wenn nicht, rufen Sie mich an oder schreiben mir eine E-Mail, damit wir Ihren Wunsch-Kurs einrichten können. Das Kursprogramm können Sie herunterladen: edv-schulungen.wir-e.de*

*Wir freuen uns, Sie in einem der nächsten Kurse zu begrüßen.*

### *Ihre Cornelia Krügel*

# **Office 2007/2010**

# **Änderungen/Neuerungen**

**Ziel:** Strukturierte Unterweisung und praktische Übungen sowie Präsentation von Beispielen durch den Dozenten.

MS Office 2007/2010 enthält neben einem neuen Bedienkonzept, welches auf ergebnisorientiertes Arbeiten ausgerichtet ist, viele neue Funktionen. Diese Neuerungen sind Thema des Seminars. Auf die Einzelprogramme wird nur im Zusammenhang mit eben den genannten Änderungen eingegangen.

**Kursinhalt: Office 2007/2010** - Neuerungen - schneller Umstieg Word 2007/2010- Neuerungen **Texte, Listen, Aufzählungen und Ta**bellen **C** Grafiken im Dokument **C** Schnellbausteine und Vorlagen **Verweise und Verzeichnisse <b>S**erienbrief **Word-Anpassung Excel 2007/2010** - Neuerungen **Arbeitsmappen** Tabellenbearbeitung **Formeln und Funktionen E** Arbeitsblätter **E** Diagramme **PowerPoint 2007/2010** - Neuerungen **Polien II** Vorlagen Präsentieren **Outlook 2007/2010** - Neuerungen Nachrichten Kontakte **Adressen Fremine, Aufgaben und Besprechungen** Outlook organisieren

**Zielgruppe:** Mitarbeiter aller Bereiche

**Voraussetzungen:** Anwender mit guten Vorkenntnissen in einer älteren Version

# **E-Mail Kurs Outlook 2007/2010**

# **Grundlagen**

# **Bedienung des E-Mail Clients Outlook**

**Ziel:** Dieser Kurs dient zum Einstieg in die Funktionsweise und die Nutzung des E-Mail-Programms Outlook. Nach der Teilnahme an diesem Seminar beherrschen Sie die grundlegenden Funktionen von Outlook und sind in der Lage, Nachrichten zu versenden, Termine, Adressen und Aufgaben zu pflegen und zu verwalten.

**Kursinhalt:** Funktionsübersicht, Programmaufbau Arbeitsbereiche, Bedienelemente Empfangen von Mails Lese- und Übermittlungsbestätigungen **IV** Versenden an Gruppen **IV** Kontakte anlegen und pflegen Kalender Aufgaben Einstelloptionen, Abwesenheitsnotiz **T** Termine einstellen und bestätigen **T** Archivieren Signaturen erstellen und verändern

# **Zielgruppe:** Outlook Anwender

**Voraussetzungen:** Kenntnisse im Umgang mit MS-Windows

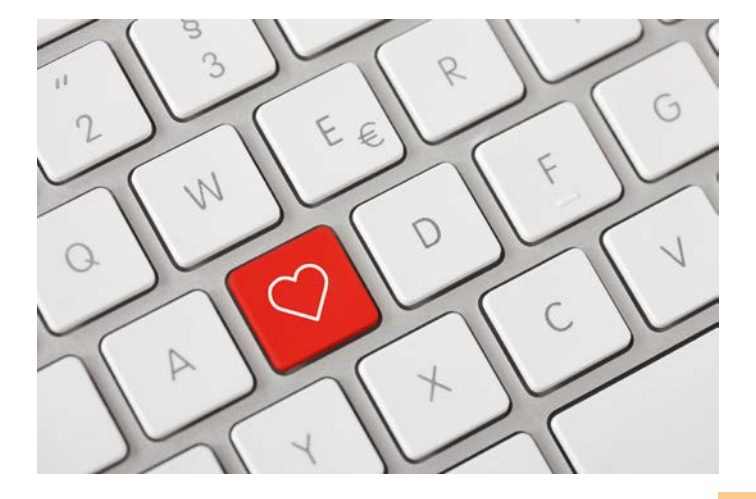

# **E-Mail Kurs Outlook 2007/2010**

# **Aufbau**

# **Vertiefung ausgewählter Themen in Outlook 2007/2010**

**Ziel:** Dieser Kurs dient als Aufbaukurs zum Outlook 2007/2010 Grundkurs.

# **Kursinhalt:**

- E-Mails: Nachverfolgung und Wiedervorlage, Sendeoptionen, Nachrichten zurückrufen, Filtern
- **E** Erweiterte Informations- und Nachrichtenverwaltung: Posteingang mit Regel- und Abwesenheitsassistent organisieren, farbliche Kennzeichnung, Junk-/Spam-Mails, E-Mail Vorlagen erstellen, Einstellungen und Nutzung des Archivordners
- Teamkoordination: Besprechungen organisieren, Gruppenzeitpläne, Aufgaben verwalten, Ordner freigeben, Stellvertreterfunktion, öffentliche Ordner
- Kontaktmanagement: Adressen nach Outlook importieren, Outlook-Kontakte in Word verwenden, Seriendruck/Serien-E-Mail, Einsatz mehrerer Mailkonten, Symbolleisten und Menüs anpassen
- **Zielgruppe:** Anwender mit Outlook Grundkenntnissen

**Voraussetzungen:** Kenntnisse im Umgang mit MS-Windows

# **PowerPoint 2007/2010**

### **Grundlagen**

### **Vorteile der Arbeit mit PowerPoint 2007/2010**

**Ziel:** Erstellung von professionellen Präsentationsunterlagen.

**Kursinhalt:** PowerPoint ist das ideale Werkzeug, um in kürzester Zeit professionelle Präsentationsunterlagen, zum Beispiel für Vorträge, zu erstellen. Mit PowerPoint werden Vortragsunterlagen elektronisch gespeichert, so dass spätere Änderungen einfach zu realisieren sind. PowerPoint Assistenten erleichtern die Erstellung einer automatisch ablaufenden Präsentation und liefern die ausgedruckte Unterlage für Vortragende und Publikum.

**Zielgruppe:** Führungskräfte, Referenten und Moderatoren

**Voraussetzungen:** Sicherer Umgang mit MS-Windows

# **PowerPoint 2007/2010**

# **Aufbau**

**Ziel:** In diesem Seminar führen wir Sie an das volle gestalterische und konzeptionelle Potenzial der Software heran.

**Kursinhalt: Planen und vorbereiten des Vortrages** Unterlagen für das Publikum erstellen Häufige technische Probleme mit Notebook und Beamer lösen **G** Grundlegende Gestaltungsregeln für eine Präsentation kennenlernen **D** Das Folienlayout - Rolle der Platzhalter Präsentationsdesign anpassen, Master aufbauen Eigene Vorlagen erstellen und anwenden **analysier and visualisierung statt mono**tone Aufzählungen gestalten Vertiefung in die Zeichenwerkzeuge (AutoFormen)  $\blacksquare$  Fotos und andere Objekte einbinden  $\blacksquare$  Mit Animationen die Aufmerksamkeit der Zuhörer wecken **E** Fallbeispiele und Tipps

**Zielgruppe:** Mitarbeiter, Fach- und Führungskräfte, die PowerPoint als Vortrags- bzw. als Präsentationsmedium auf hohem Niveau einsetzen müssen.

**Voraussetzungen:** Solide Grundkenntnisse in der Arbeit mit Windows-Anwendungen und PowerPoint.

# **MS Word 2007/2010**

# **Tipps und Tricks**

# **Serienbriefe und Serien-E-Mails**

**Ziel:** Zielgerichtet und effektiv die Word-Serienbrief-Funktionen für professionelle Bürokorrespondenz einsetzen.

Kursinhalt: Serienbriefe erstellen: Arbeitsweise, Prinzipien Seriendruck-Symbolleiste **Datenquelle über Word erstellen D** Kontaktadressen aus MS-Outlook nutzen **E** Einbinden anderer Datenquellen (Excel, Access) Empfängerliste bearbeiten Filtern und Sortieren, Bedingungen in Serienbriefen **E**tiketten: Vorlagen nutzen, erstellen, bearbeiten, drucken **Kuverts: Vorlagen nutzen, erstellen, bearbei**ten und bedrucken **In** Serien-E-Mails: Erstellung, Konfiguration, Versand über MS-Outlook

**Zielgruppe:** Anwender aller Fachbereiche

**Voraussetzungen:** Seminar MS Word Einführung bzw. vergleichbare Kenntnisse und Erfahrungen

*Arbeit anhand konkreter Probleme und Beispiele aus dem Teilnehmerkreis.*

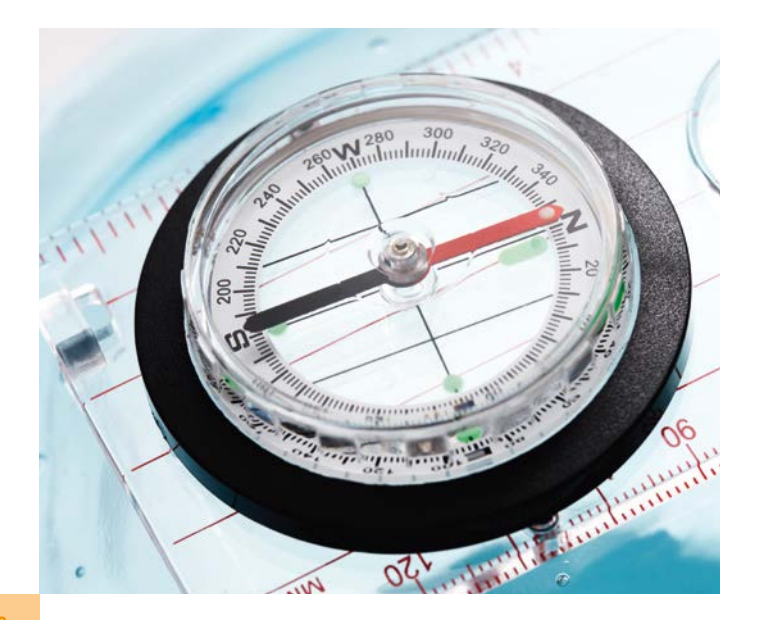

# **MS Word 2007/2010**

### **Tipps und Tricks**

# **Formulare, Vorlagen und Checklisten professionell gestalten**

**Ziel:** Erstellung standardisierter Dokumente wie z.B. Vordrucke, Formblätter. Optimierung dieser Dokumente mit einem professionellen und gut lesbaren Layout. Beim Einsatz spezieller Formularfelder erfahren die Teilnehmer, wie Formulare am Bildschirm auszufüllen sind.

**Kursinhalt:** Überblick, Anwendungsbeispiele, Einsatzbereiche Die Funktionselemente für Formulare in MS-Word  $\blacksquare$  Textformularfeld  $\blacksquare$ Kontrollkästchen **D** Dropdown-Formularfeld **D** Feldoptionen und Feldtypen **M** Aufbau und Design mit Tabellen und Positionsrahmen Weitere Gestaltungselemente: Schattierungen, Zeichnungselemente und Symbole Nützliche Wordfelder für Formular Formular als Dokumentvorlage **D** Dokumentschutz: Grundlagen, Kennwortschutz, Zugriffsrechte **Differenzierte Einstellungen für den For**mularschutz, Abschnitte definieren Praktische Tipps für die Arbeit mit Formularen, Vorlagen und Checklisten: Bereit stellen, ausfüllen, abspeichern

**Zielgruppe:** Anwender aller Fachbereiche

**Voraussetzungen:** Seminar MS Word Einführung bzw. vergleichbare Kenntnisse und Erfahrungen

### **Hinweis!**

Jeder Kurs Word 2007/2010 kann einzeln belegt werden. Sie suchen sich den Kurs aus, an dem Sie teilnehmen wollen.

# **Tipps und Tricks**

# **Umfangreiche Texte wirkungsvoll und schnell erstellen**

**Ziel:** Längere Texte wie zum Beispiel Berichte, Protokolle oder Projektbeschreibungen effektiv zu erstellen und zu formatieren. Mit den in diesem Seminar vermittelten Techniken haben Sie in Word umfangreiche Textdokumente sicher im Griff.

**Kursinhalt:** Grundlagen der Formatierung: Die Formatierungspyramide von Word **E** Formatvorlagen: Überschriften, Fließtext und eigene Formatvorlagen Navigation in langen Texten: Ansicht – Dokumentstruktur und Co.  $\blacksquare$  Texte strukturieren mit der Gliederungsansicht **M** Arbeiten mit Kopf- und Fußzeilen: Felder einfügen Mehrere Abschnitte in einem Dokument **Nachradter auf an Automatisches Inhaltsverzeichnis** einfügen **C**uerverweise auf andere Textstellen und Textmarken Optional: Stichwort- und andere Verzeichnisse erstellen

**Zielgruppe:** Alle Anwender, die in Word nicht nur einseitige Geschäftsbriefe schreiben.

**Voraussetzungen:** Seminar MS Word Einführung oder vergleichbare Kenntnisse und Erfahrungen

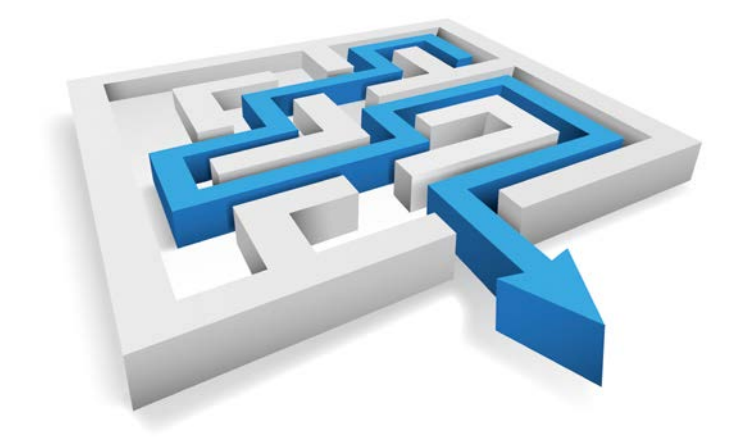

# **Excel 2007/2010**

# **Grundlagen**

**Ziel:** Excel ist das marktführende Kalkulationsprogramm und findet in nahezu allen Branchen und Organisationen Verwendung. Mit Excel erstellen Sie umfangreiche Kalkulationen und Businessgrafiken, verwalten Listen und verfügen über ein mächtiges Analysetool für Controlling-Aufgaben. Lernen und wiederholen Sie in diesem Seminar den Programmaufbau und die sichere Bedienung der wichtigsten Funktionselemente und erledigen Sie anschließend selbstständig Arbeiten mit Excel.

Kursinhalt: **Programmaufbau, Leistungsübersicht Brandeiten mit** Excel: Funktionselemente, Arbeitsbereiche und Bedienelemente Tabellen: Aufbau, Arbeitsprinzipien, Nutzungsmöglichkeiten absolute und relative Bezüge Formate und Daten für Zahlen und Text Berechnungen: Formeln und Funktionen **Vorlagen Layout und** Ausdruck

**Zielgruppe:** Anwender aller Fachbereiche

**Voraussetzungen:** Routinierte Anwenderpraxis in der Arbeit mit dem PC und Windows-Programmen

# **Excel 2007/2010**

# **Aufbau**

**Ziel:** Sicheres Arbeiten mit größeren Tabellen , Auswertung umfangreicher Datenlisten und Darstellung von Zahlen in Form von Diagrammen

**Kursinhalt:** Verwendung und Verwaltung von Listen (Datenbank) **Sortieren und Filtern in einer Liste (Datenbank)** Daten zusammenfassen in einer Liste Weiterführende Formeln und Funktionen Daten auswerten über Pivot-Tabelle Grafikerstellung und Diagrammarten

**Zielgruppe:** Anwender aller Fachbereiche mit Grundkenntnissen in MS-Excel

**Voraussetzungen:** Seminar MS Excel Einführung bzw. vergleichbare Kenntnisse und Erfahrungen

**Preise:** siehe Rückseite "Allgemeines"

# **Excel 2007/2010**

# **Tipps und Tricks**

# **Noch mehr aus Excel herausholen**

**Ziel:** An praktischen Beispielen und den mitgebrachten Excel-Themen lernen die Anwender/innen optimale Lösungen für Ihre Aufgaben zu finden.

Kursinhalt: Mit sofort umsetzbaren Beispielen wird die eigene Arbeit optimiert / Praxisorientierung und Arbeitsplatz-Lösungen Programmeinstellungen optimieren **E** Funktionen effizient einsetzen **Diagramme professionell gestalten Auswertungen und** Übersichten mit der Pivottechnik erstellen Datenlisten verwalten und auswerten **Vorlagen gestalten und einsetzen** Betrukturierte Unterweisung, praktische Übungen und Beispiele, Zeit für Diskussionen und Austausch

**Zielgruppe:** Anwender, die regelmäßig Datenbestände mit Excel erfassen, verwalten und aufbereiten (Power-User)

**Voraussetzungen:** Solide Grundlagenkenntnisse und routinierte Anwendererfahrung mit Excel unter Windows

# **MS Access**

### **Grundlagen**

**Ziel:** Erstellung von Tabellen und Datenbanken und Praxis sammeln im Auswerten von Datenbanken.

Kursinhalt: Grundlagen relationaler Datenbanken **analysischen mit** Tabellen: Entwurf und Aufbau **Bearbeitung von Datensätzen Bar**beiten mit Abfragen, Aktionsabfragen **Kriterien definieren**, einsetzen und kombinieren **E** Formulare : Erstellung, Entwurf, Gestaltung Berichte: Erstellung, Entwurf, Gestaltung

**Zielgruppe:** Anwender aller Fachbereiche

**Voraussetzungen:** Routinierte Anwenderpraxis in der Arbeiten mit anderen Officeprogrammen

# **MS Access**

# **Aufbau**

**Ziel:** Individuelle Gestaltung und Automatisierung von Formularen und Berichten. Erstellen von Datenbanken aus mehreren verknüpften Tabellen; das Importieren von Daten aus anderen Anwendungen.

**Kursinhalt:** Das relationale Datenbankmodell Der Datenbankentwurf **E** Tabellen verbinden **E** Formeln und Funktionen **E** Komplexe Abfragen Vertiefung Aktionsabfragen Vertiefung Parameterabfrage **a** Abfragen mit SOL **a** Formulare, Formulardesign Berichte, Berichtsdesign **Datenschutz und Datensicherheit** 

**Zielgruppe:** Anwender aller Fachbereiche

**Voraussetzungen:** Seminar Access Einführung bzw. vergleichbare Kenntnisse und Erfahrungen

# **MS Access**

### **VBA - Programmierung**

**Ziel:** Vermittlung des grundlegenden Handwerkszeug für die ersten Schritte der Lösungsentwicklung mit MS Access.

Kursinhalt : Das Prinzip der strukturierten Programmierung Bestandteile der Entwicklungsumgebung Variablen, Konstanten, Prozeduren, Operatoren Erstellung anwendungsspezifischer Funktionen Ein- und Ausgabe, Dialogfunktionen

**Zielgruppe:** Anwender aller Fachbereiche, die Access in Hinblick auf spezifische Aufgabenstellungen (Anwendungsentwicklung und -pflege, Datenanalyse und -aufbereitung) systematisch optimieren und anpassen müssen

**Voraussetzungen:** Gute und praxiserprobte Access-Kenntnisse, Kenntnis und Verständnis des relationalen Datenbankmodells

# **Adobe Acrobat**

### **Grundlagen**

**Ziel:** Durch strukturierte Unterweisung und Anwendung in praktischen Übungen wird das PD-Format als der Internet-Standard für Dokumente dargestellt. PDF-Dokumente und PDF-Formulare werden erstellt und nachbearbeitet.

Kursinhalt: Inhalte aus PDF-Dateien entnehmen (Texte/Bilder) Inhalte aus PDF-Dateien entnehmen (Texte/Bilder) PDF-Dateien exportieren **D** PDF-Datei aus Office-Anwendungen erstellen **I**PDF-Datei mit anhängen erstellen **I**Mehrere Dokumente zu einer PDF-Datei zusammenfassen **DE** PDF-Datei aus einer Internetseite erstellen **a** Arbeiten mit vorhandenen PDF-Dateien, z.B. Seiten und Inhalte einfügen sowie Text und Grafiken bearbeiten **E** Erstellen/ Erzeugen von PDF-Formularen und Einsatz der Formulare im Internet

**Zielgruppe:** Anwender aller Fachbereiche

**Voraussetzungen:** Grundkenntnisse Windows und Internet

# **Adobe Photoshop Elements**

### **Optimierung von Digitalfotos**

**Ziel:** Optimale Aufbereitung von Bildmaterial für eine weitere Verarbeitung fürs Web als auch für den Print. Erlernen von einfach umzusetzenden Techniken, um digitale Bilder zu korrigieren und zu bearbeiten.

**Kursinhalt: Grundbegriffe der digitalen Fotografie:** Was ist eigentlich ein "Pixel"? Bilder im richtigen Format **Der Optimale Auflösung Photoshop Elements:** Ein effektives Bildbearbeitungsprogramm **Numanger "Character":** Die Arbeitsoberfläche und Werkzeuge Tipps zur optimalen Vorgehensweise **Bilder bearbeiten:** Die Schnellkorrektur **II** Helligkeit und Kontrast – weniger oder mehr Bilder auf Papier bringen Weitere nützliche Funktionen **Optimierung fürs Web:** Kompressionsfaktor bestimmen **Der richtige** Ausschnitt Bildgröße vs. Dateigröße Bilder versenden

**Zielgruppe:** Anwender einer Digitalkamera im Privatbereich und/oder in der beruflichen Praxis.

**Voraussetzungen:** Sichere Benutzung des Windows-PCs und vielleicht erste Erfahrungen mit Bildbearbeitungsprogrammen

# **Adobe Photoshop**

### **Tipps und Tricks**

**Ziel:** In diesem Workshop erproben Sie die Möglichkeiten der Bildkorrekturen und der Ebenentechnik von Photoshop für die kreative Bildgestaltung. So lassen sich in Photoshop vollständig neue Bilder zusammenmontieren. Je nach Einsatzzweck auch so, dass das Ergebnis nicht als Montage erkennbar ist. Ausgangspunkt hierfür sind natürlich passende Photos, Kreativität aber eben auch die technischen Möglichkeiten von Photoshop.

**Kursinhalt:** Licht und Schatten optimal verwenden (Tonwertkorrektur und Gradationskurve) Farbspiele (Farbton / Sättigung und selektive Farbkorrektur) Korrekturen mit Einstellungsebenen Ebenen als Bilderstapel Ebenenmasken und Fülloptionen Freistellen von Bildelementen

**Zielgruppe:** Anwender aus den Bereichen Web-, Screendesign und Grafik, Fotografen.

**Voraussetzungen:** Grundsätzliche Erfahrungen in einem Bildbearbeitungsprogramm

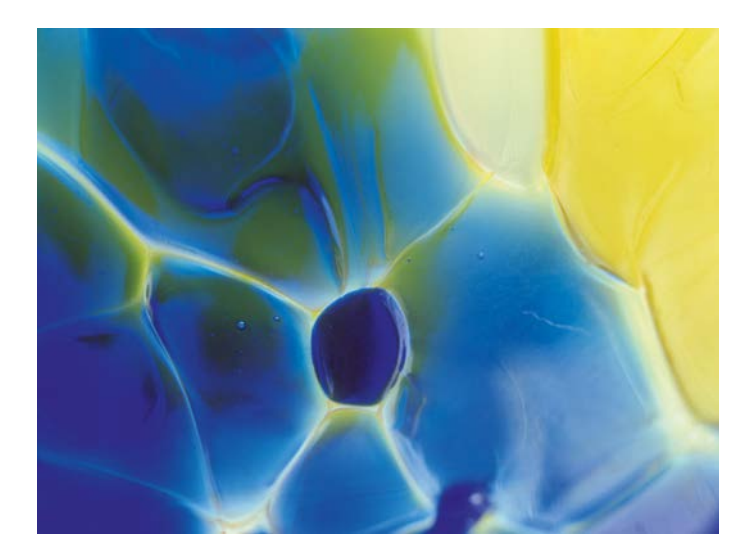

Preise: siehe Rückseite "Allgemeines"

# **Adobe InDesign**

### **Grundlagen: Einführung in Indesign**

**Ziel:** Mit praktischen Übungen und der Präsentation von Beispielen wird in das Grafikprogramm InDesign von Adobe eingeführt.

**Kursinhalte:** Neues Dokument erstellen **Beschnitt und Seiten**ränder **E** Einsatz von Ebenen **E** Arbeit mit Textblöcken (anlegen, positionieren, mehrspaltiger Text, Textrahmenverkettung, Registerhaltigkeit bei mehrspaltigem Text) **In Kapitale, Blocksatz, Einzüge** (optischer Randausgleich, Mehrzeilensetzer) **a** Absatzformate anlegen, zuweisen, ändern Zeichenformate anlegen, zuweisen, ändern **N** Verschachtelte Absatzformate **N** Persönliche Anpassungen (Raster, Einheiten) **Arbeit mit Hilfslinien Arbeit mit Bildern** (Import, Positionierung, Textumlauf (Rahmen, Pfad, Alphakanal), Text im Text, Text in Formen, Text am Pfad) **E** Exakte Transformation, Skalierung, Ausrichten von Objekten **E** Farbfelder anlegen und ändern **E** Einsatz von Bitmap-Bildern **II** Musterseiten anlegen und ändern **II** Import von Word-Dateien **Inhaltsverzeichnis automatisch erzeugen** Anlegen und Nutzen einer Bibliothek **Innehalten in Indesign CS2** (Objektstile, Einsatz von Photoshop-Ebenen in InDesign, Snippets, verankerte Objekte)

**Zielgruppe:** Anwender aus den Bereichen Web-, Screendesign und Grafik

**Voraussetzungen:** Kenntnisse und Erfahrungen im Umgang mit PCund Windows-Programmen

# **Adobe InDesign**

# **Tipps und Tricks**

**Ziel:** In diesem Workshop können Sie Ihre Drucksachen, Flyer, Anzeigen oder Broschüren selber gestalten. Dabei unterstützt Sie Adobe In-Design mit einer großen Anzahl hochwertiger Funktionen die Ihnen Produktivität und Präzision bei der Gestaltung gewährleisten.

**Kursinhalte:** Texte und Grafiken importieren Mustervorlagen verwenden **T** Text editieren, formatieren und ausrichten **T** Formate und Vorlagen nutzen **In Rahmen erstellen, bearbeiten und verketten** ■ Objekte erstellen, gestalten und verankern ■ Grafiken in den Text einbinden **Dokumente drucken** 

**Zielgruppe:** Anwender aus den Bereichen Web-, Screendesign und Grafik.

**Vorkenntnisse:** Grundsätzliche Erfahrungen in einem Layout Programm

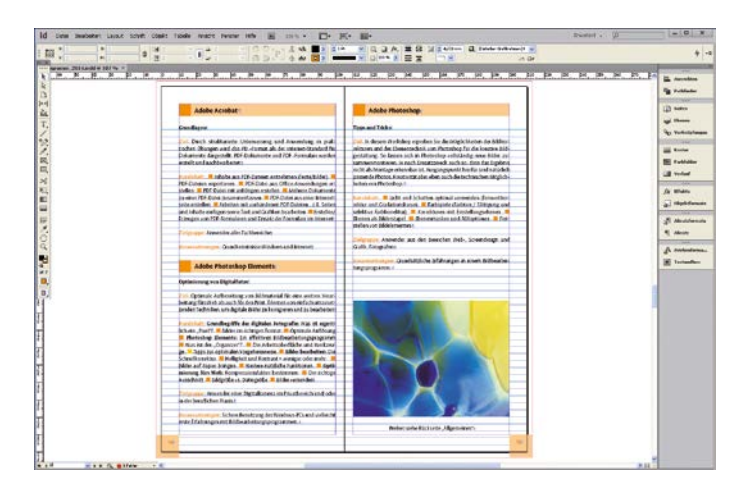

**Preise:** siehe Rückseite "Allgemeines"

# **Angebote der Internetabteilung des EMSZ**

### **Webseitenbau mit dem landeskirchlichen Internetsystem max-e**

Das landeskirchliche Internetsystem max-e wird Kirchenkreisen, kirchlichen Institutionen und Gemeinden kostenlos zur Verfügung gestellt. Mit max-e können Sie umfangreiche Webseiten mit individuellem Design erstellen. Es eignet sich für verzweigte Projekte ebenso wie für große Daten- und Mediensammlungen. Die Anfängerschulung bietet einen Einblick in alle Systemfunktionen und übt die wichtigsten Schritte zum Aufbau der eigenen Webseite.

**Termine:** An jedem 1. Montag im Monat von 10.00 bis 13.00 Uhr

### **Veranstaltungsort:** EMSZ

Evangelisches MedienServiceZentrum der Landeskirche Hannovers Archivstr. 3, 30169 Hannover

Für eine ausreichende Anzahl von Teilnehmenden bieten wir die Anfängerschulung auch bei Ihnen vor Ort an.

### **AG max-e für Fortgeschrittene**

Die AG richtet sich an alle, die bereits ein eigenes Projekt in System max-e haben und einmal an der Anfängerschulung teilgenommen haben. An jedem ersten Montag im Monat können Sie in der Arbeitsgemeinschaft mit Beratung an Ihrem Projekt weiterarbeiten. Das Internetteam beantwortet Ihre Fragen und stellt Neuerungen im System vor.

**Termine:** An jedem 1. Montag im Monat von 14.00 bis 15.30 Uhr.

### **Internettag 2014**

Der Internettag ist ein Treffpunkt für alle leite Webseiten gestalten die sich in sozialen Netzwerken austauschen austalie landeskirchliche Internetsysteme nutzen oder  $\Box$  denen es wichtig ist, dass ihre Kirche im Internet zu finden ist.

**Termin:** 12.07.2014 von 10.30 bis 16.00 Uhr **Veranstaltungsort:** Hanns-Lilje-Haus Knochenhauerstr. 33, 30159 Hannover

**Anmeldung:** Bitte melden Sie sich zu den Schulungen des EMSZ per Mail bei Annette Gahren annette.gahren@evlka.de an.

Weitere Informationen und Termine finden Sie im Internet: internetschulungen.wir-e.de/aktuelles

# **Archikart und Gebäudemanagement**

**Termine:** Um ein möglichst bedarfsgerechtes Schulungsangebot zur Verfügung stellen zu können, werden die Schulungen generell als Abrufangebote bereitgestellt. Das bedeutet, sobald einzelne Nachfragen zu einem bestimmten Schulungsangebot vorliegen wird ein entsprechender Termin organisiert und alle weiteren Ämter dazu informiert. Sollten Sie Interesse an einer Schulung haben, dann wenden Sie sich bitte an eine der unter Anmeldung ausgewiesenen Personen.

**Zielgruppe:** Anwender/-innen der Software Archikart, Leiter/-innen und Sach-bearbeiter/-innen in den Kirchenämtern **Kosten:** 178,50 EUR pro Teilnehmer und Schulungstag (Die Preisangabe basiert auf den aktuell gültigen Konditionen - Preisänderungen vorbehalten.) **Zeit:** 9:00-16:00 Uhr (wenn nicht anders vereinbart) **Ort:** Benutzer-Service-Zentrum (BSZ), Hannover, Goethestr. 29 (wenn nicht anders vereinbart)

### **Angebote:**

- Archikart Neueinsteiger Grundlagen
- Archikart Pachtverwaltung Grundlagen
- Archikart Offene Posten/Zahlbarmachung
- **Archikart Pachtverwaltung Fortgeschrittene**
- **Archikart Mietverwaltung**
- **Archikart Betriebskostenabrechnung**
- Archikart Gebäudeverwaltung (Modul FM-Basis)
- **Archikart Vermögensbewertung**
- Archikart Textsystemankopplung, Vorgangsbearbeitung, Terminbearbeitung

Alle Schulungen werden von Referenten der Archikart Software AG durchgeführt.

**Nichts Passendes gefunden?** Sollte keines der Schulungsangebote Ihren Erfordernissen entsprechen, können bei Bedarf auch weitere Angebote für den Bereich Archikart und Gebäudemanagement zusammengestellt bzw. kombiniert werden.

**Anmeldung:** Zur Anmeldung oder bei Fragen wenden Sie sich bitte an: Frau Krüger-Behrens, Tel. 0511-1241-759, E-Mail: Renate.Krueger-Behrens@evlka.de oder Herrn Bollmann, Tel. 0511-1241-240, E-Mail: kristian.bollmann@evlka.de

# **WEITERFÜHRENDE ANGEBOTE**

# **Schulungen im Doppik-Bereich 2014**

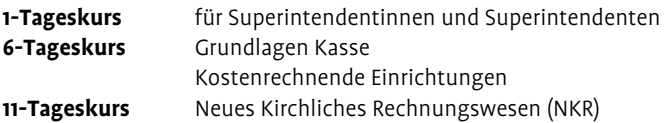

# **Workshops:**

- Doppische Haushaltsplanung
- **Doppisches Berichtswesen**
- Doppischer Zahlungsverkehr
- Doppisches Buchungsgeschäft
- **Anlagenbuchhaltung**

Weiterführende Informationen zu Schulungen im Doppik-Bereich finden Sie unter doppikschulungen.wir-e.de

**Anmeldungen:** Bitte melden Sie sich zu den Doppik-Schulungen per Email bei Cornelia Krügel cornelia.kruegel@evlka.de, Tel. 0511 1241-334

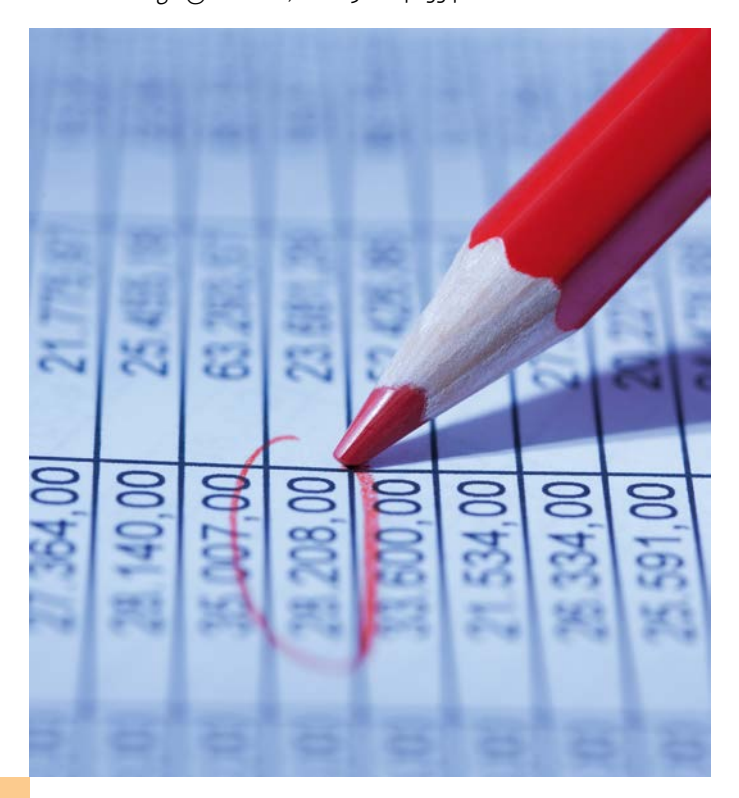

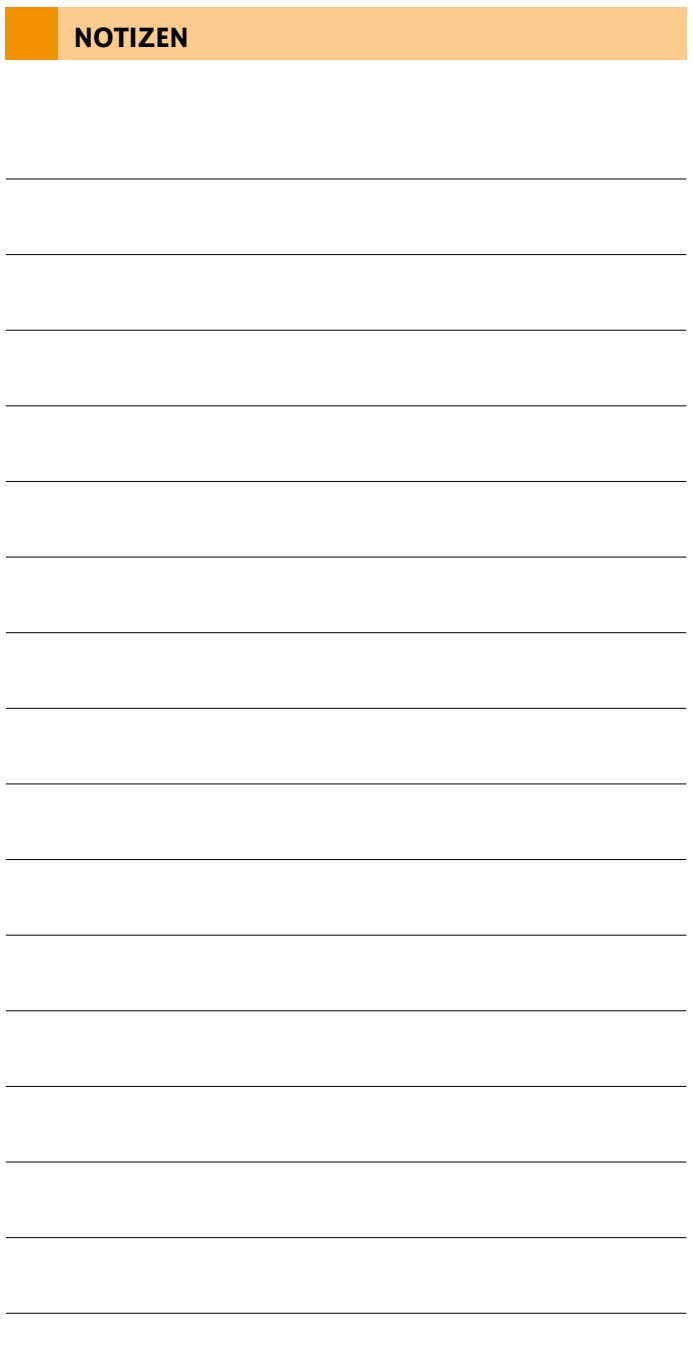

# **Kursübersicht 2014**

### **Office 2007/2010 – Änderungen/Neuerungen**

**Dauer:** 2 Tage

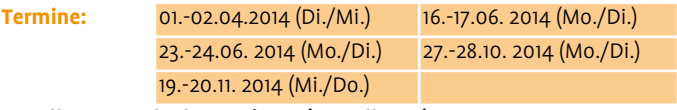

### **E-Mail Kurs Outlook 2007/2010 (Grundlagen)**

**Dauer:** 1 Tag

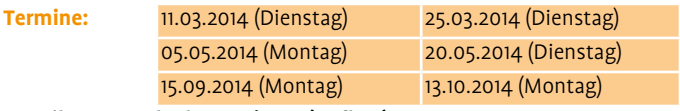

# **E-Mail Kurs Outlook 2007/2010 (Aufbau)**

**Dauer:** 1 Tag

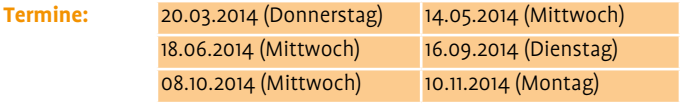

# **PowerPoint 2007/2010 (Grundlagen)**

**Dauer:** 1 Tag

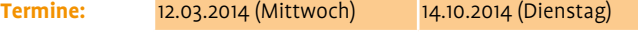

# **PowerPoint 2007/2010 (Aufbau)**

**Dauer:** 1 Tag

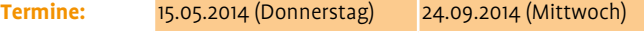

**MS Word 2007/2010 – Tipps und Tricks: Serienbriefe**

# **Dauer:** 1 Tag

**Termin:** 13.03.2014 (Donnerstag) 06.05.2014 (Dienstag) 17.09.2014 (Mittwoch) 11.11.2014 (Dienstag)

# **MS Word 2007/2010 – Tipps und Tricks: Formular**

**Dauer:** 1 Tag

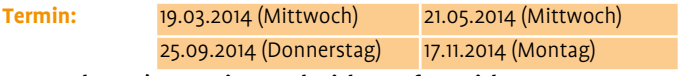

# **MS Word 2007/2010 – Tipps und Tricks: umfangreiche Texte**

**Dauer:** 1 Tag

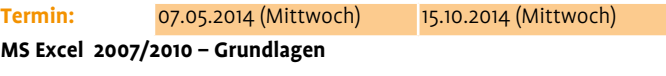

# **Dauer:** 1 Tag

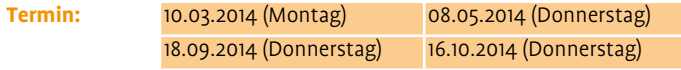

# **MS Excel 2007/2010 – Aufbau**

**Dauer:** 1 Tag

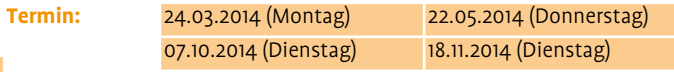

# **Inhaltsverzeichnis Anmeldung**

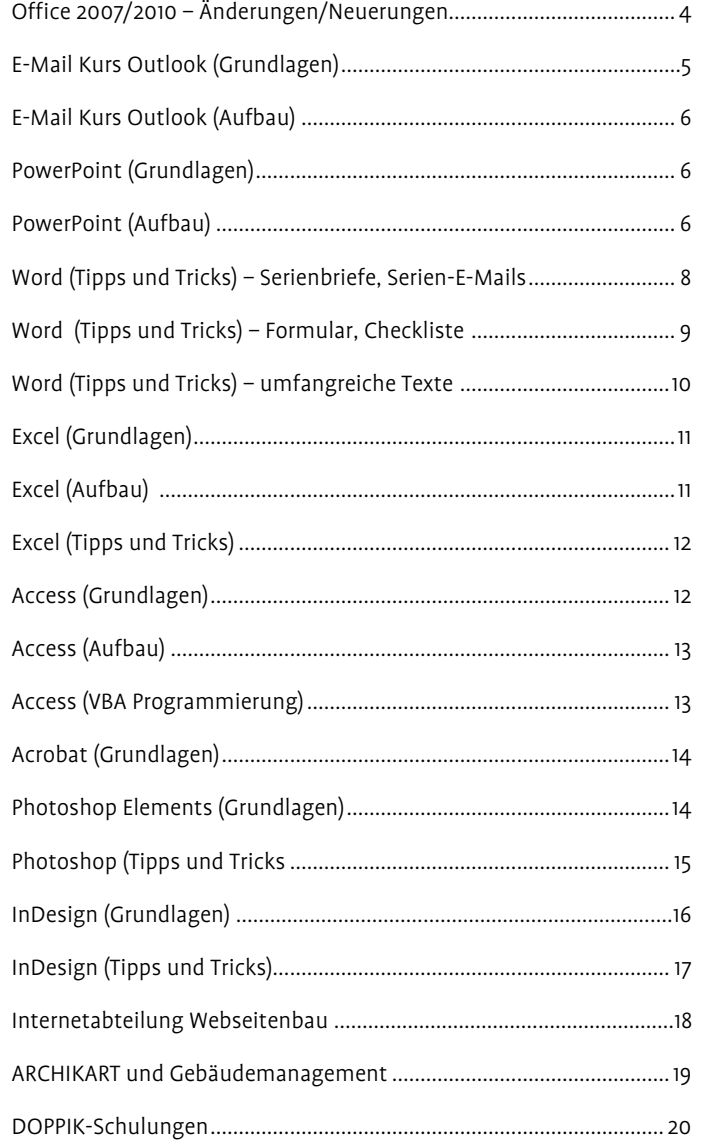

# **MS Excel 2007/2010 – Tipps und Tricks**

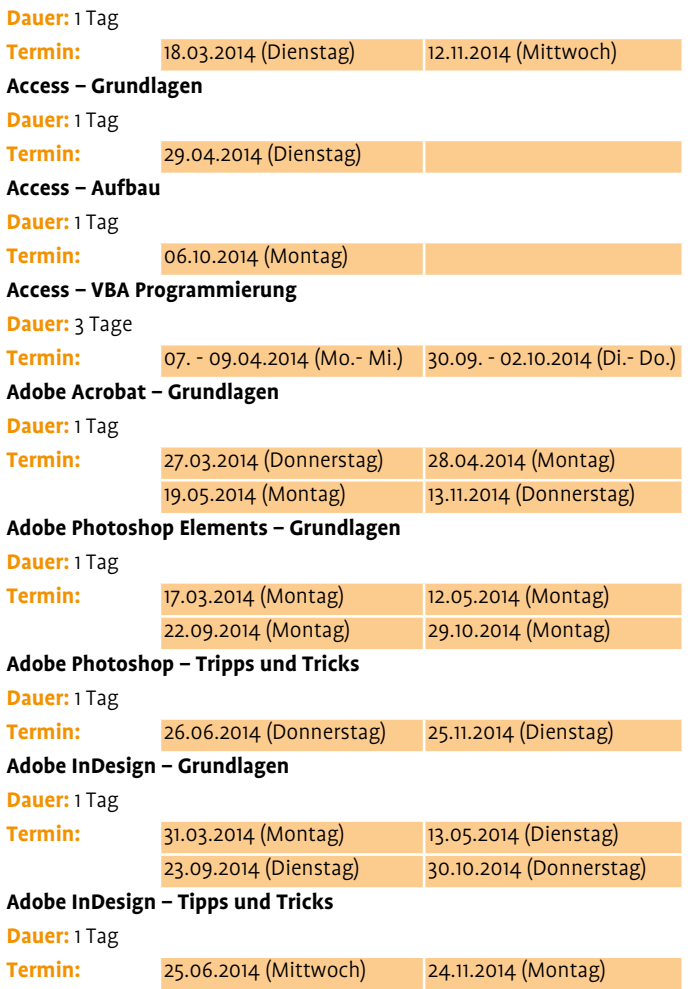

**Alle Termine finden jeweils von 09:00 - 16:00 Uhr statt. Kursprogramm in edv-schulungen.wir-e.de**

# **Inhaltliche Fragen und Anmeldung:**

Cornelia Krügel, BSZ/Landeskirchenamt Hannover Tel.: 0511 1241-334; Fax: -844 E-Mail: cornelia.kruegel@evlka.de

 $\frac{1}{2}$ Ä

> **Antwortkarte bitte abtrennen und per Post an uns senden oder Fax an 0511 1241-844.**

Zu folgenden Kursen melde ich mich verbindlich an:

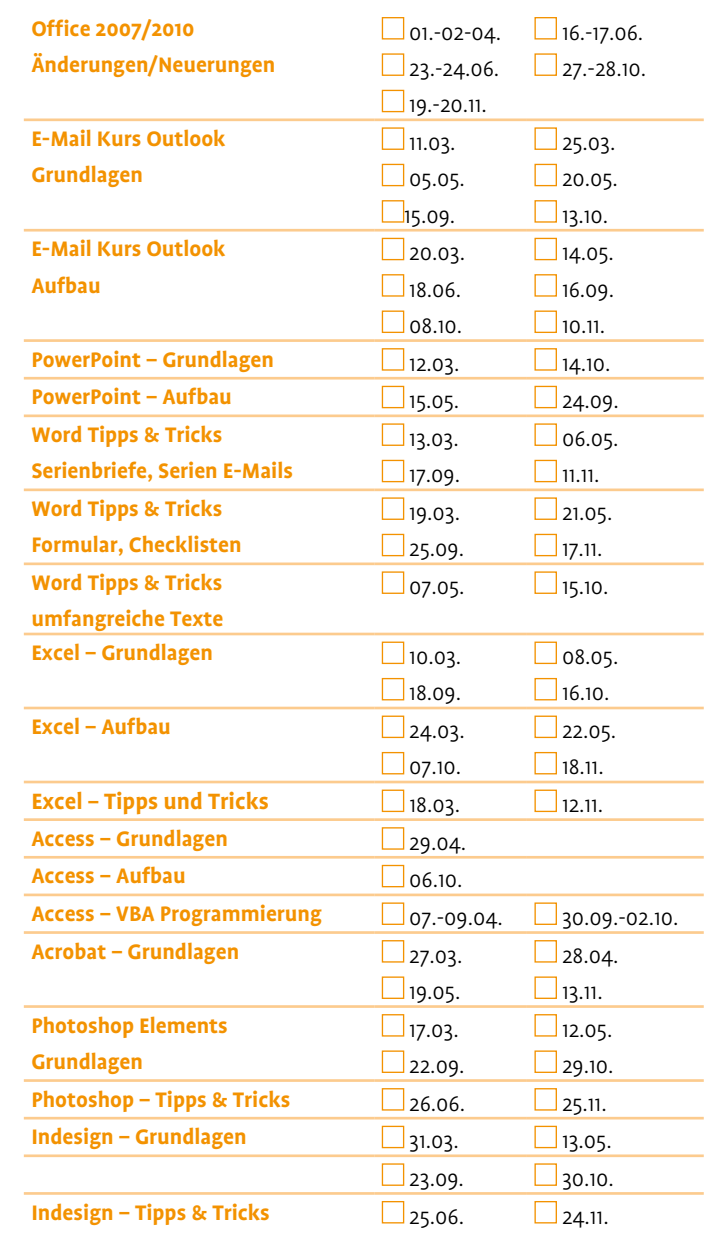